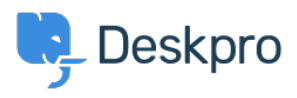

[Base de Conhecimentos](https://support.deskpro.com/pt-PT/kb) > [Deskpro Legacy](https://support.deskpro.com/pt-PT/kb/deskpro-legacy) > [Change welcome message based on](https://support.deskpro.com/pt-PT/kb/articles/change-welcome-message-based-on-usergroup) [usergroup](https://support.deskpro.com/pt-PT/kb/articles/change-welcome-message-based-on-usergroup)

Change welcome message based on usergroup Christopher Nadeau - 2023-08-29 - [Comentários \(0\)](#page--1-0) - [Deskpro Legacy](https://support.deskpro.com/pt-PT/kb/deskpro-legacy)

The welcome message template in **Admin > User Interface > Portal Editor** is a full template where you can use all templating tags and logic. Here is an example that you can use to show different messages based on usergroup.

```
<article class="dp-intro-box">
```

```
{% if app.user.isMemberOfUsergroup(3) %} Message for usergroup #3
{% elseif app.user.isMemberOfUsergroup(4) %} Message for usergroup #4
{% else %} Message for everyone else {% endif %}
</article>
```
You can find the usergroup IDs from **Admin > CRM > Usergroups**, using the small gear icon at the top right of the list.

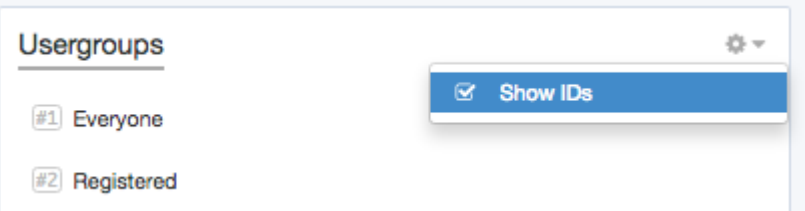